## **ESET Support**

[Knowledgebase](https://klantenservice.eset.nl/en/kb) > [ESET Internet Security](https://klantenservice.eset.nl/en/kb/eset-internet-security) > [ESET volledig verwijderen met de ESET](https://klantenservice.eset.nl/en/kb/articles/eset-volledig-verwijderen-met-de-eset-uninstaller) [Uninstaller](https://klantenservice.eset.nl/en/kb/articles/eset-volledig-verwijderen-met-de-eset-uninstaller)

ESET volledig verwijderen met de ESET Uninstaller Robert Jan | ESET Nederland - 2019-10-10 - [ESET Internet Security](https://klantenservice.eset.nl/en/kb/eset-internet-security)

## **Probleem**

\*Ik wil mijn ESET product volledig van mijn Windows-computer verwijderen

\*Ik krijg bij installatie van ESET een melding dat er malware aanwezig is op mijn apparaat

## **Oplossing**

In sommige gevallen blijven er restanten van bronmappen van ESET achter die beschadigd zijn. Deze kunnen problemen veroorzaken. In dit geval is een volledige deïnstallatie middels de ESET Uninstaller aan te raden.

1. Download de ESET uninstaller op de volgende link: <http://download.eset.com/special/ESETUninstaller.exe>

2. Plaats dit bestand op het bureaublad van de computer.

3. Start de computer op in **de veilige modus,** hoe u dat kunt doen vindt u hier:

[https://support.eset.com/kb2268/?viewlocale=nl\\_NL.](https://support.eset.com/kb2268/?viewlocale=nl_NL)

4. Zodra de computer in de veilige modus staat kunt u dubbel klikken op het uninstaller-icoon.

5.Lees bij de eerste opdrachtprompt de waarschuwing en type de letter '**Y'** om te bevestigen.

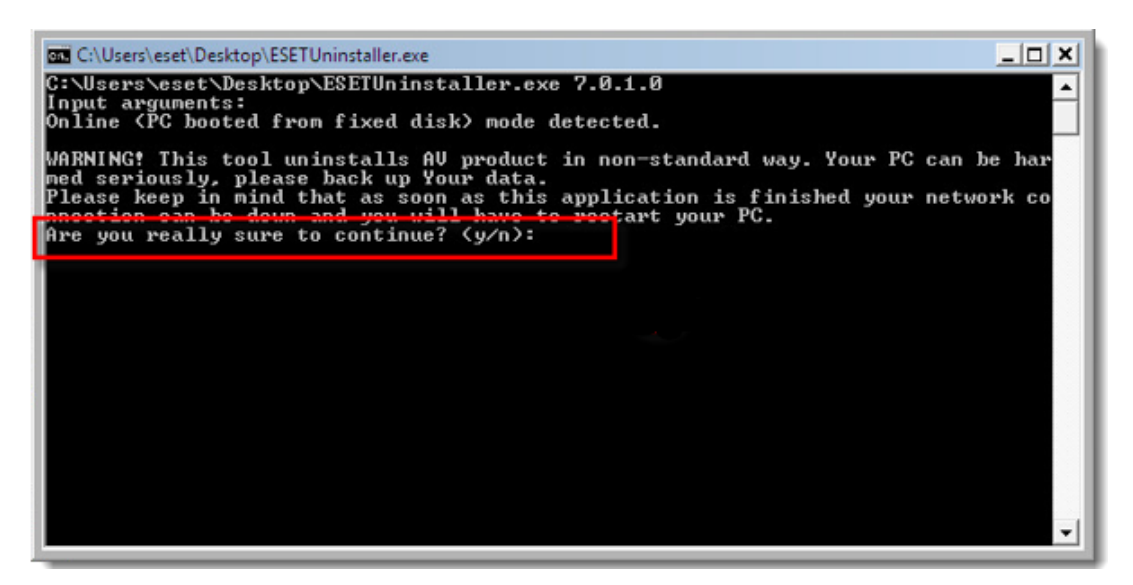

6. Selecteer de ESET-installatie die u wilt verwijderen uit de lijst door het invoeren van het nummer en op **ENTER** te drukken.

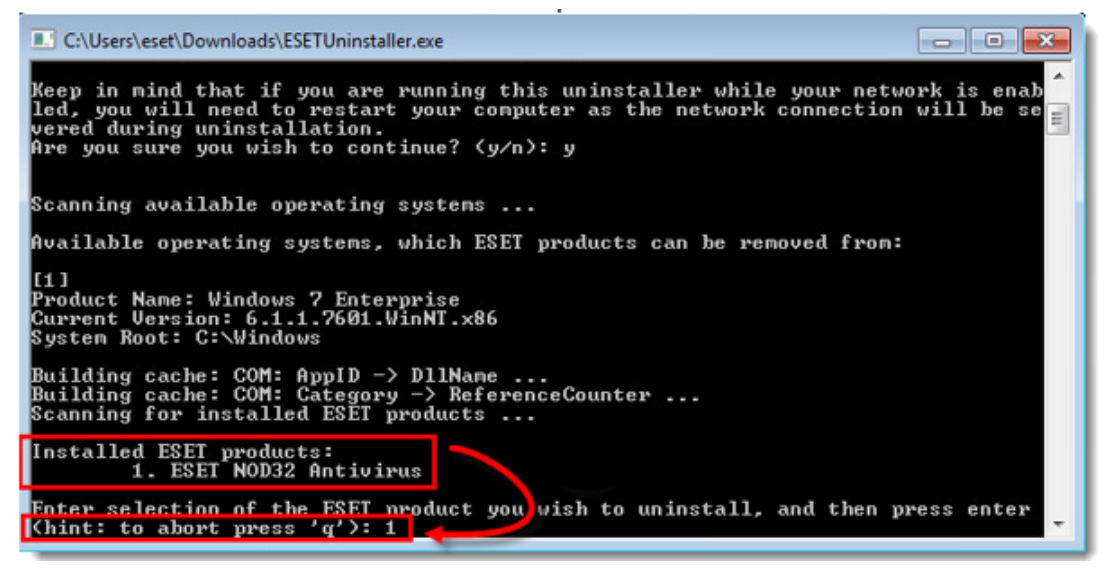

## 7. Type **Y** om uw selectie te bevestigen

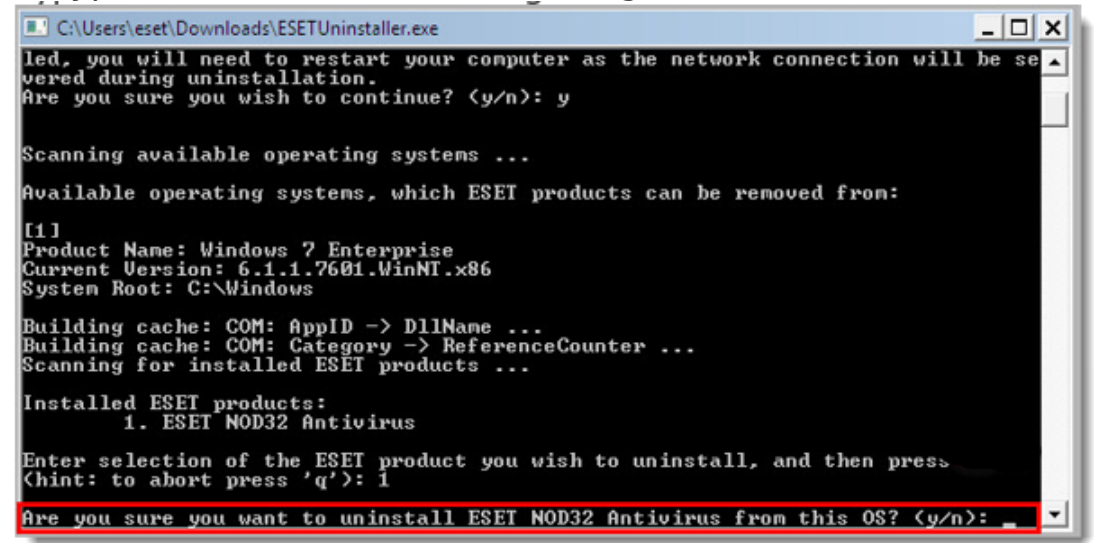

8. De ESET Uninstaller heeft een looptijd van minder dan één minuut en dan vraagt u een willekeurige toets in te drukken om de ESET Uninstaller te verlaten. U dient nu de computer opnieuw op te starten naar de normale standaard modus.

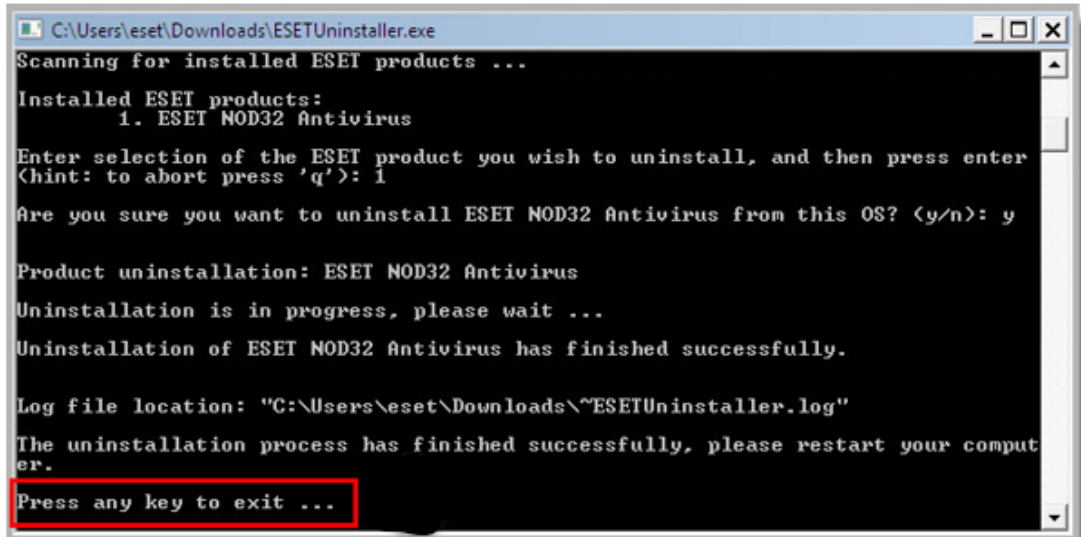

Is uw vraag hiermee niet beantwoord of uw probleem nog niet verholpen? Klik dan hier om uw vraag te stellen aan de klantenservice van ESET Nederland.

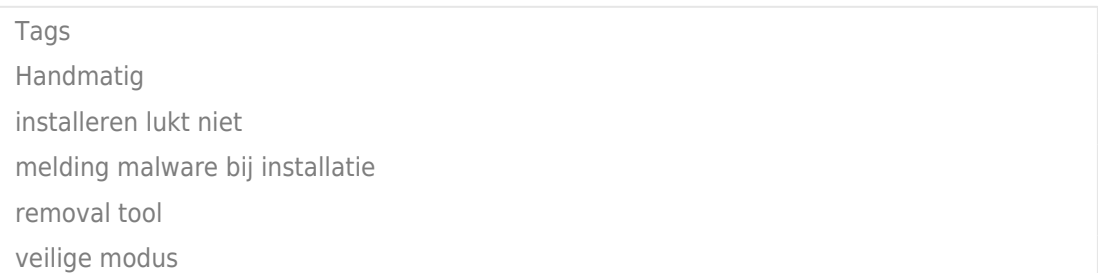